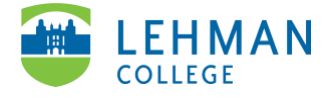

## **Swivl (now Reflectivity): Screen Recording**

Screen recording can be used to capture remote learning environments on Zoom, Google, Microsoft Teams, etc. It can also be used to record asynchronous presentations, etc.

**\*NOTE: Prior to recording your lesson for your observation, etc. it is HIGHLY recommended that you test your chosen audio channel to make sure you capture your audio and the audio of your students.** 

*Microsoft PC Users: For best experience please use Mozilla Firefox web browser.*

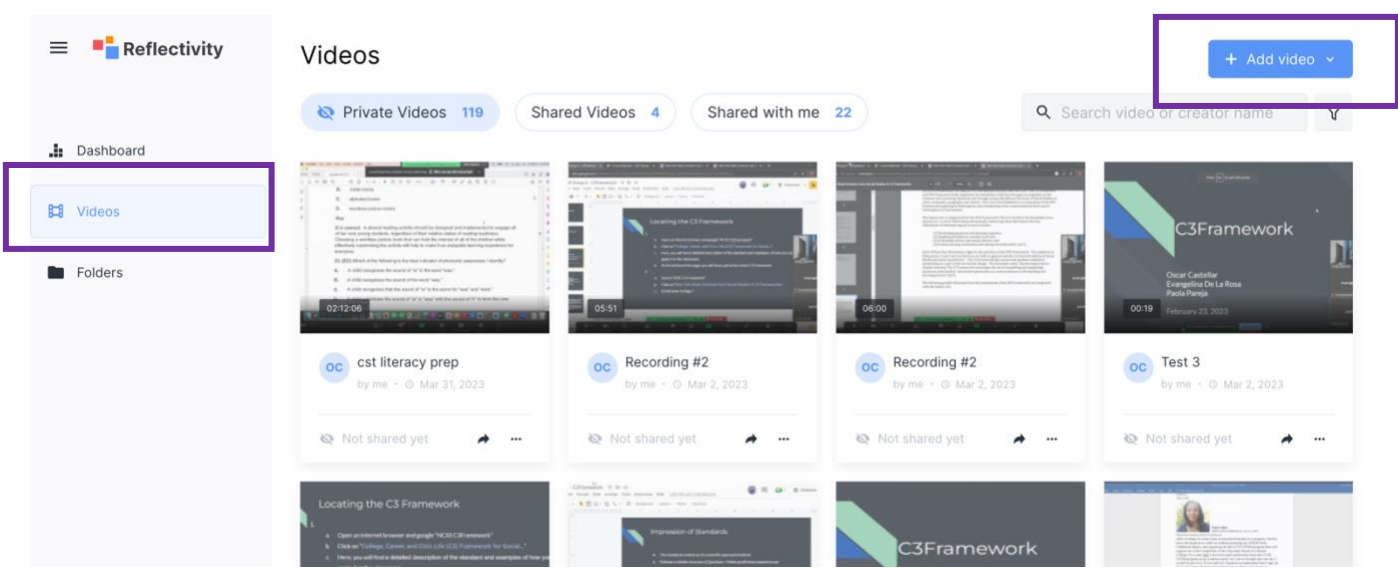

Login to Reflectivity > Video > "+ Add Video" > Select Record

> Click Screen recording > Audio Channel: Keep the Default > Click Share your screen

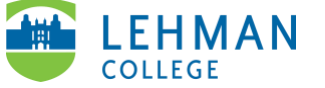

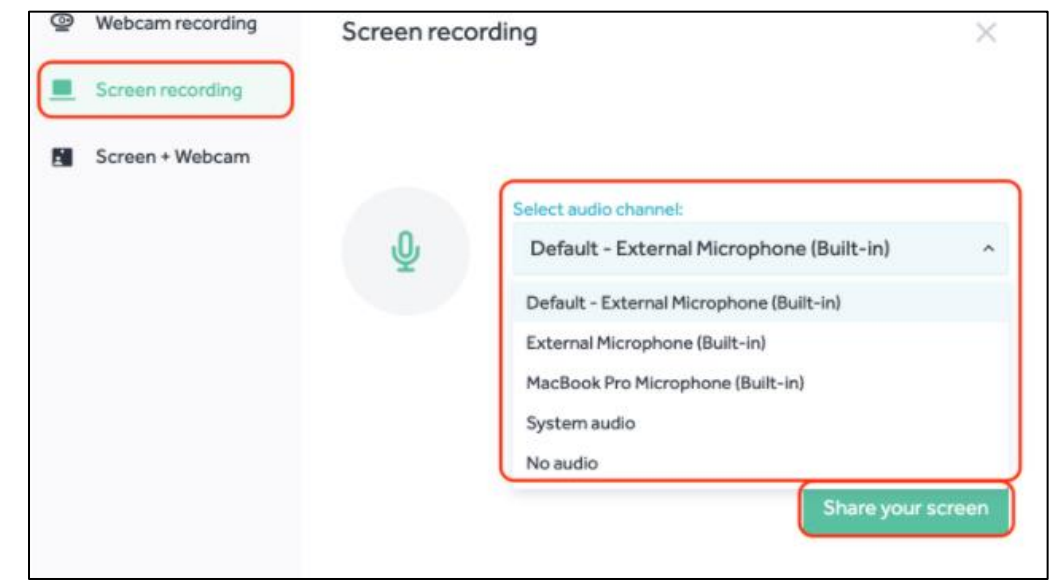

> Select the screen to record (Recommendation: Choose Your Entire Screen) > Share

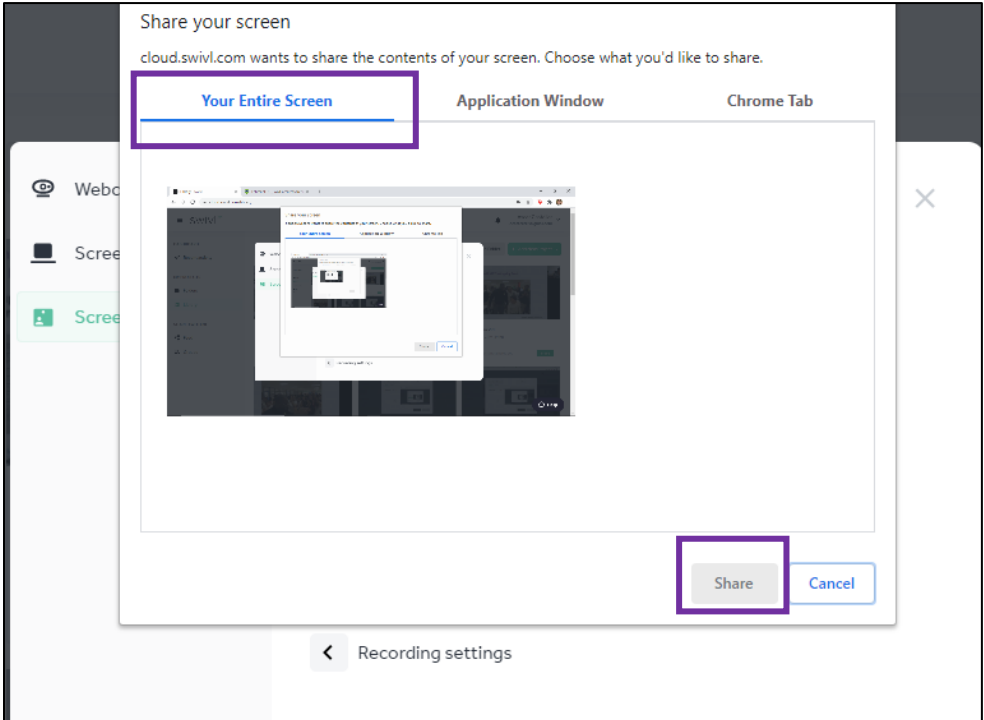

> Start Recording (You may navigate away from your browser but DO NOT close your browser)

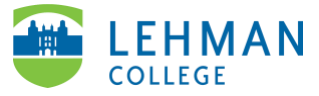

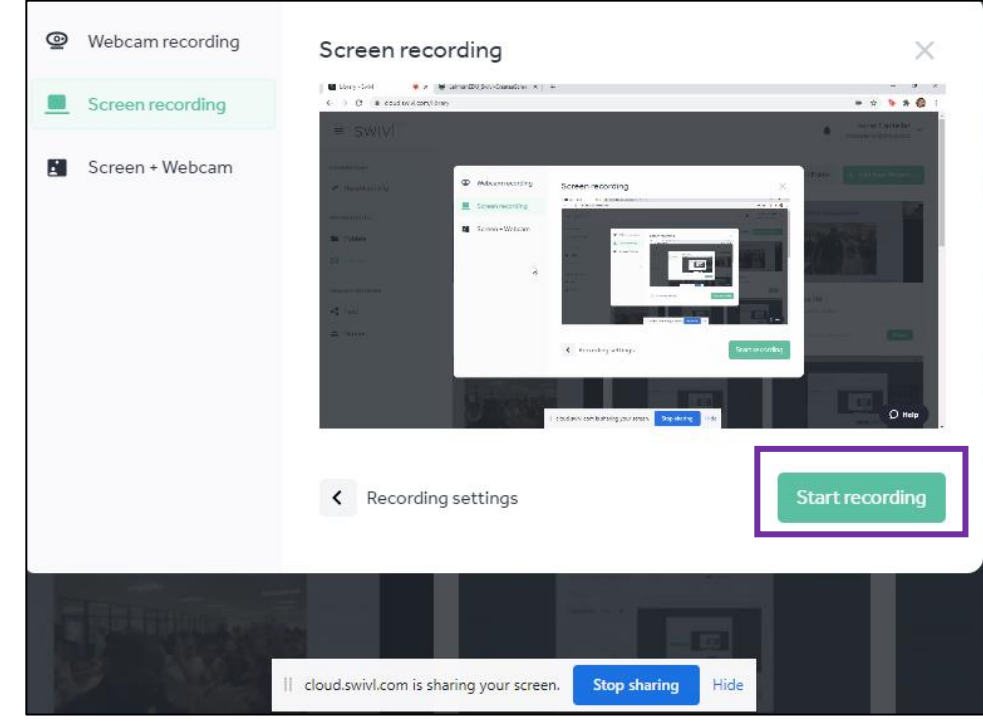

> Click Stop (red button) once you are done recording

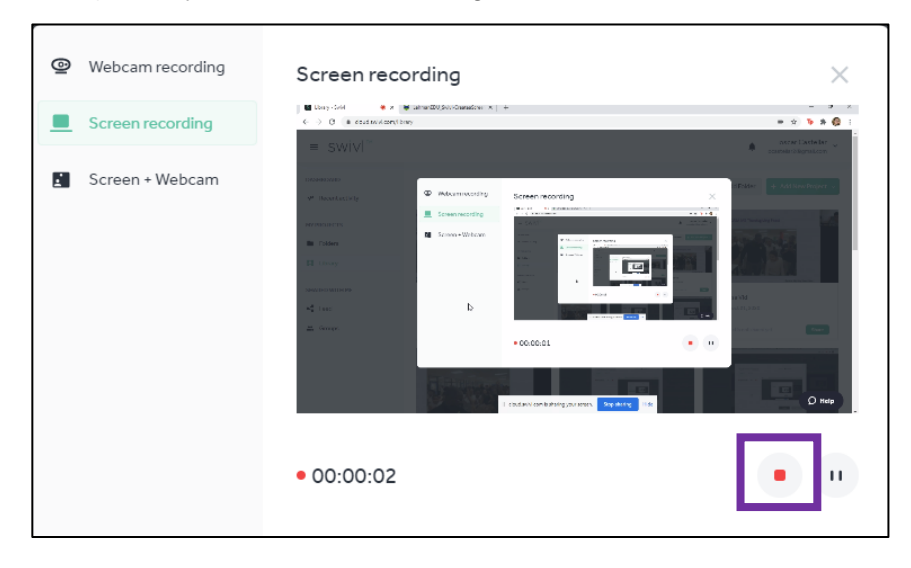

> Click Upload

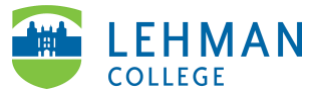

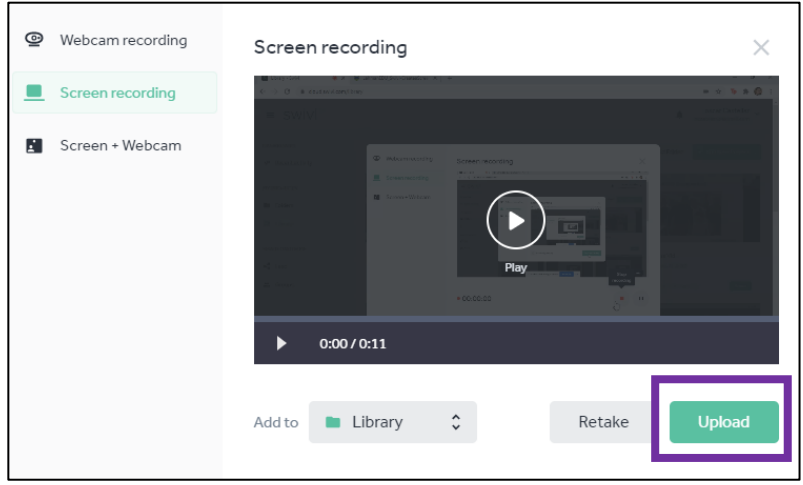

> Provide a name for project > Click Save

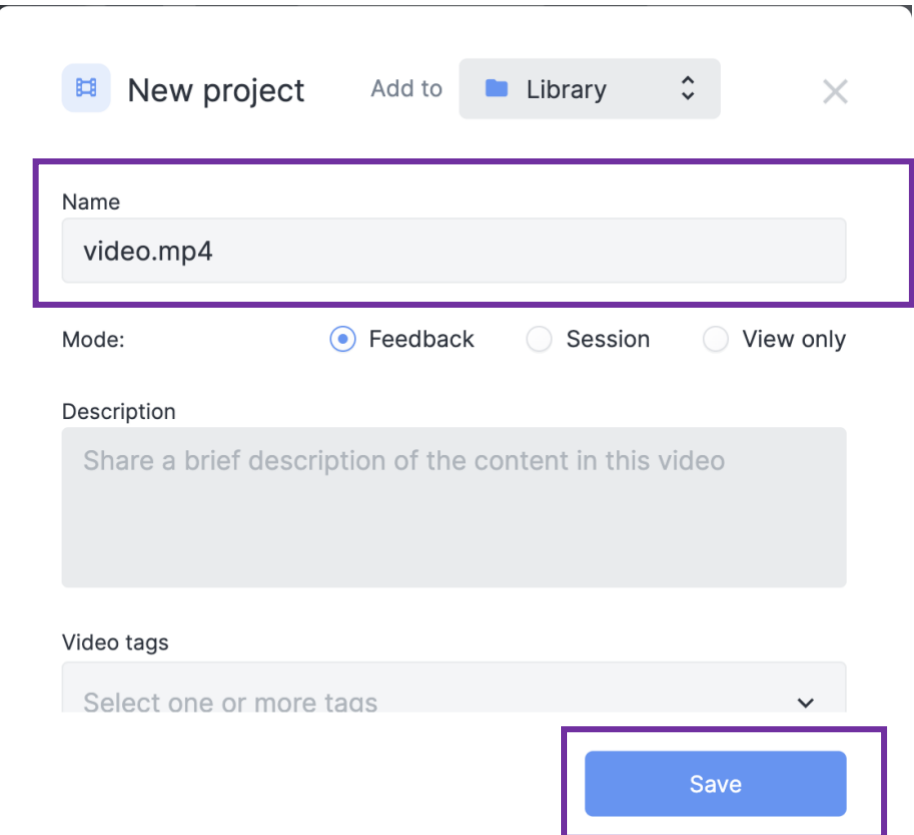